# **IBM Business Monitor**

## 8.5.6 版

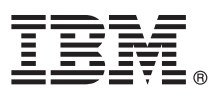

## 快速入門手冊

## 開始安裝與配置 IBM Business Monitor 8.5.6 版

國家語言版本:如需其他語言的《快速入門手冊》,請列印「快速入門手冊 DVD」中之所需語言的 PDF 檔案。

#### 產品槪觀

IBM® Business Monitor 是一套綜合性商業活動監控 (BAM) 軟體產品,可提供即時商業績效檢視。個人化的商業儀表板可以提 供您業務的最新狀態,並能在偵測到預先定義的業務狀況時發出警示。您也可以從儀表板上查看從長時間累積之結果而來的關 鍵效能指標 (KPI),從而指出趨勢並提供預測,並根據內建的 IBM Cognos® Business Intelligence 技術檢視更準確的報告。供 給這些儀表格的事件與資料,可以來自多種不同的來源,包括(但不限於)IBM Business Process Manager (BPM)、IBM WebSphere® Operational Decision Management 及 WebSphere Message Broker。此外,您也可以使用配接器來從 SAP 等其他 來源收集事件。

#### 步驟 1: 存取本軟體與文件

如果您從 IBM Passport Advantage® 下載產品,請簿循下載文件中的指示執行:

• 適用於 AIX<sup>®</sup> (http://www.ibm.com/support/docview.wss?uid=swg24038631)

• 適用於 Linux (http://www.ibm.com/support/docview.wss?uid=swg24038632)

• 適用於 Solaris (http://www.ibm.com/support/docview.wss?uid=swg24038633)

• 適用於 Windows (http://www.ibm.com/support/docview.wss?uid=swg24038634)

#### 本產品供應項目包括下列元件:

- •快速入門手冊 DVD
- IBM Business Monitor 8.5.6  $\frac{1}{10}$

套件中還包括下列其他軟體產品:

- IBM DB2<sup>®</sup> Enterprise Server Edition 10.5 版
- IBM DB2 Workgroup Server Edition 10.5 版
- IBM DB2 Express Edition 10.1 版
- IBM WebSphere Application Server Network Deployment 8.5.5.5 版, 包含 IBM WebSphere SDK Java<sup>™</sup> Technology Edition 7.0 版及 IBM WebSphere SDK Java Technology Edition 7.1 版
- IBM Cognos Business Intelligence 10.2.2 版
- IBM Integration Designer 8.5.6 版
- IBM Integration Designer 8.5.6 版測試環境 (選用)

請在正式作業系統使用 Business Monitor。請使用 IBM Integration Designer 8.5.6 版測試環境隨附的 Business Monitor 伺 服器執行環境進行測試及開發。

如需產品文件(包括安裝指示), 請參閱 IBM Business Monitor 8.5.6 版文件 (http://www.ibm.com/support/knowledgecenter/ SS7NQD\_8.5.6/)。

如需其他文件,請參閱 Business Monitor 文件庫 (http://www.ibm.com/software/integration/business-monitor/library/)。

### 步驟 2: 評估硬體與系統配置

您可以透過多種不同的配置使用 Business Monitor。如需相關資訊,請參閱「 規劃安裝 IBM Business Monitor」 (http:// www.ibm.com/support/knowledgecenter/SS7NQD\_8.5.6/com.ibm.wbpm.mon.imuc.doc/plan/intro\_inst.html)文件一節。檢閱產品 授權以確保具有必要的授權可支援拓蹼,以及您瞭解該產品所包括的所有軟體元件的使用限制。

如需瞭解系統需求,請參閱 IBM Business Monitor 產品的詳細系統需求 (http://www.ibm.com/software/reports/compatibility/ clarity/softwareReqsForProduct.html)。

### 步驟 3: 安裝 IBM Business Monitor

若準備在您的開發及正式作業系統上執行 Business Monitor 的一般安裝,請完成下列步驟:

- 1. 從 DVD 或下載的映像中取得壓縮檔,然後將這些檔案中的所有檔案解壓縮到硬碟的同一個位置。系統可能會提示您需 要覆寫目錄。
	- 2. 啓動 Business Monitor 安裝程式:
		- 在 Microsoft Windows 上,請從根目錄執行 launchpad64.exe。
		- •在 AIX、Linux 及 Solaris 上,請從根目錄執行 launchpad.sh。
	- 3. 檢閱啓動程式各個畫面上的資訊。
	- 4. 導循指示安裝 Business Monitor。

如需詳細安裝指示,請參閱 IBM Business Monitor 8.5.6 版文件 (http://www.ibm.com/support/knowledgecenter/ SS7NQD\_8.5.6/) 中的『安裝 IBM Business Monitor』一節(http://www.ibm.com/support/knowledgecenter/SS7NQD\_8.5.6/ com.ibm.wbpm.mon.imuc.doc/inst/intro.html) 。

#### 其他資訊

- 如需其他資源,請參閱下列鏈結:
- IBM Business Monitor 文件庫 (http://www.ibm.com/software/integration/business-monitor/library/)
- IBM developerWorks<sup>®</sup> 商業程序管理區域 (http://www.ibm.com/developerworks/bpm/)
- 支援資訊 (http://www.ibm.com/support/entry/portal/Overview/Software/WebSphere/WebSphere\_Business\_Monitor)

IBM Business Monitor 8.5.6 版 Licensed Materials - Property of IBM. © Copyright IBM Corp. 2000, 2015. U.S. Government Users Restricted Rights - Use, duplication or disclosure restricted by GSA ADP Schedule Contract with IBM Corp.

IBM、IBM 商標、ibm.com、AIX、Cognos、DB2、Passport Advantage 及 WebSphere 是 International Business Machines Corp. 在全球許多管轄區的商標或註冊商標。

Linux 是 Linus Torvalds 在美國/及或其他國家或地區的註冊商標。Microsoft 和 Windows 是 Microsoft Corporation 在美國/及或其他國家或地區的註冊商標。其他產品及服務名稱可能是 IBM 或其他公司的商<br>標。如需最新的 IBM 商標清單,請參閱『Copyright and trademark information』(www.ibm.com/legal/copytrade.shtml

產品編號: CF4AIML

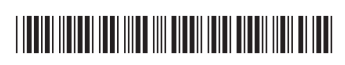

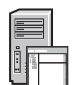